## **Une fois l'application téléchargée l'écran ci-dessous apparaît. Sélectionnez nouveau service et suivez les flèches**

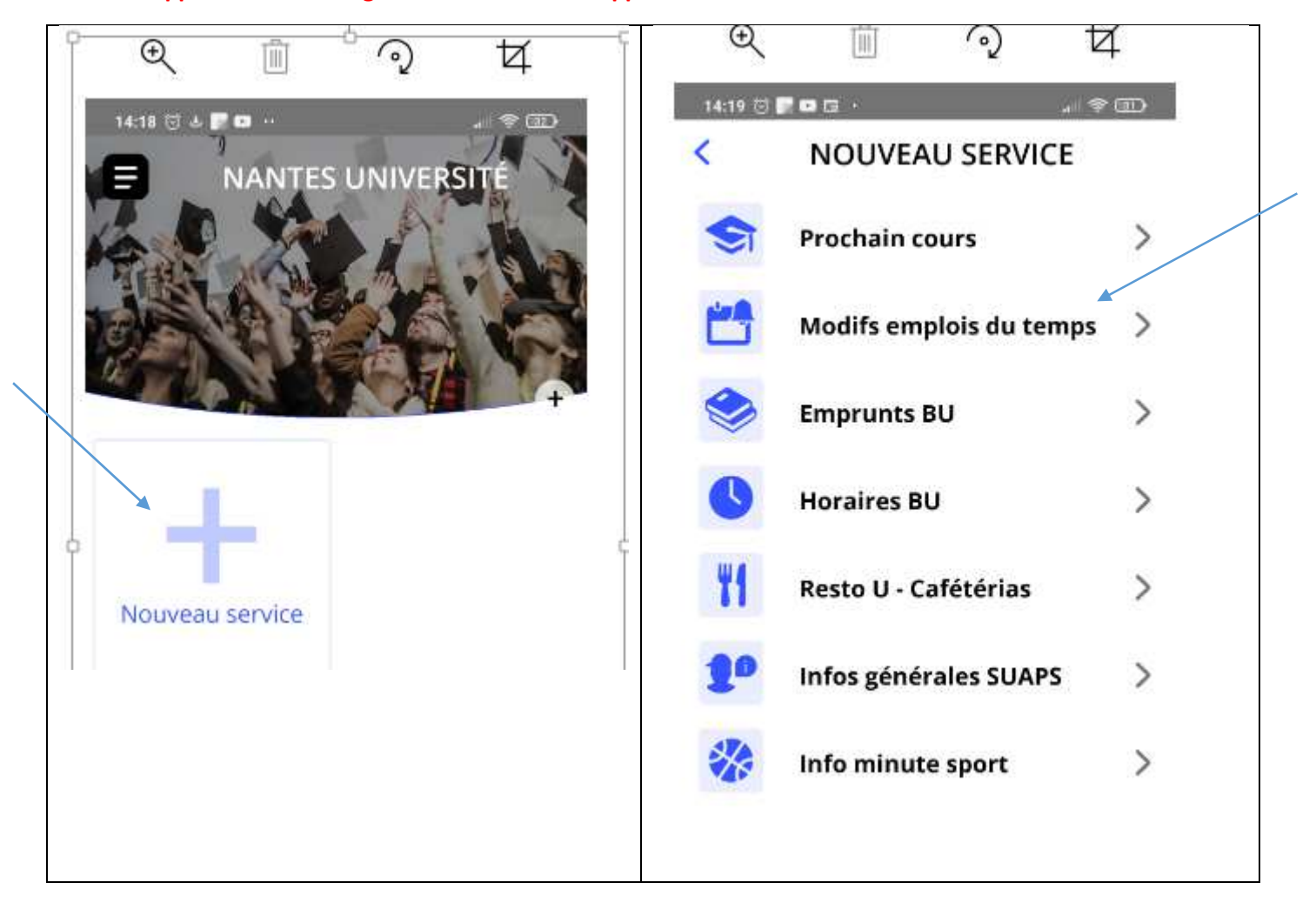

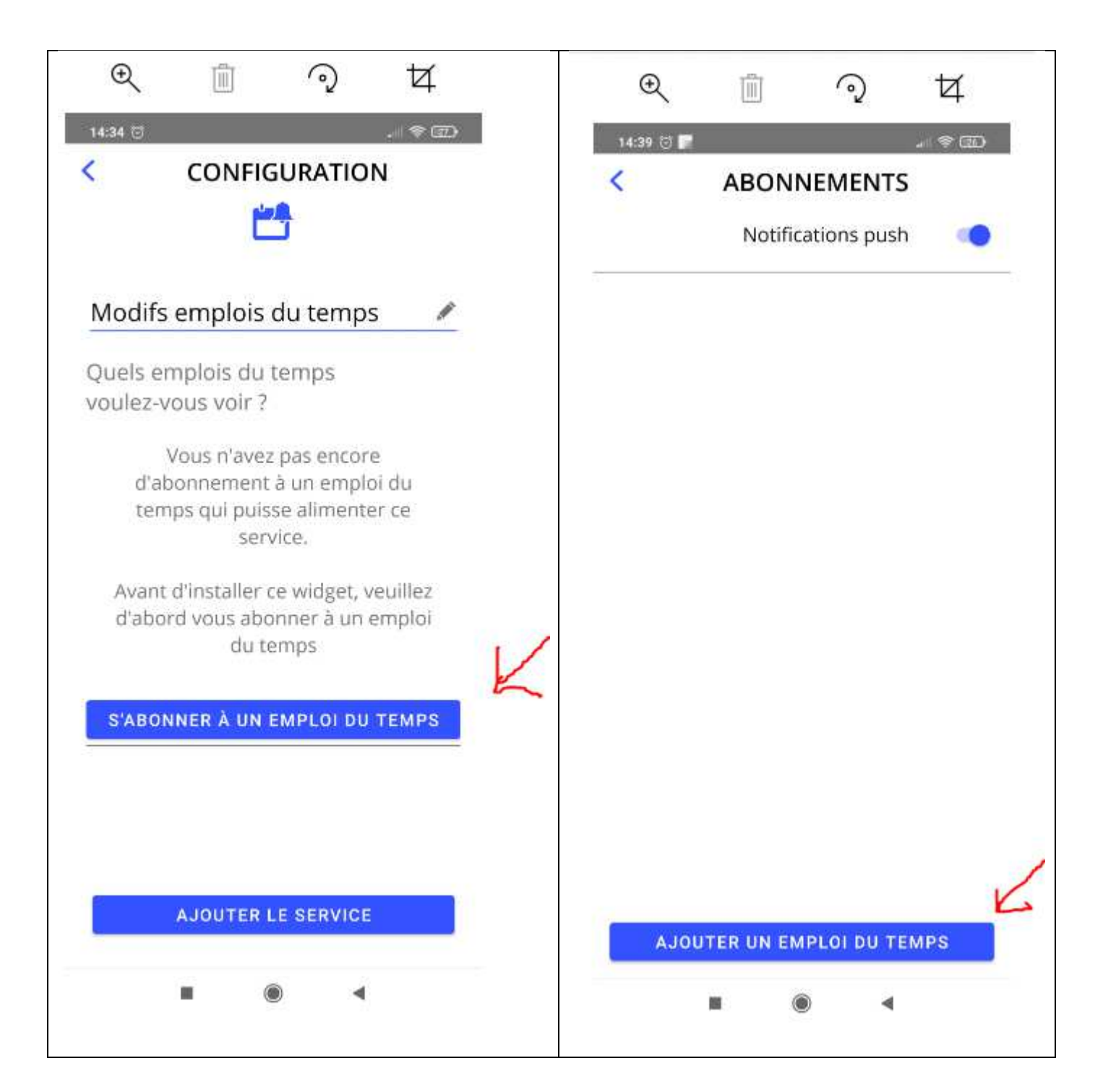

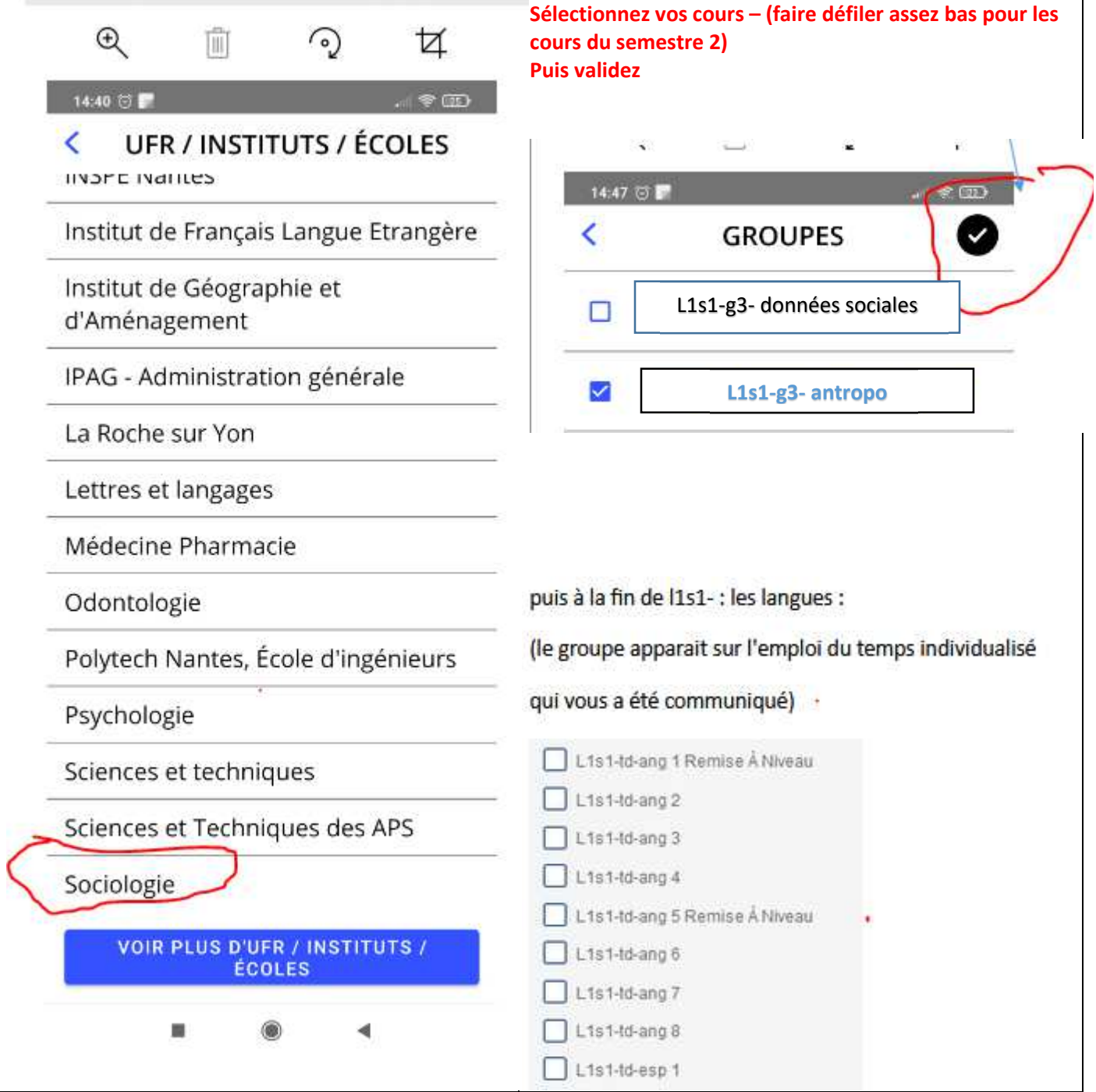

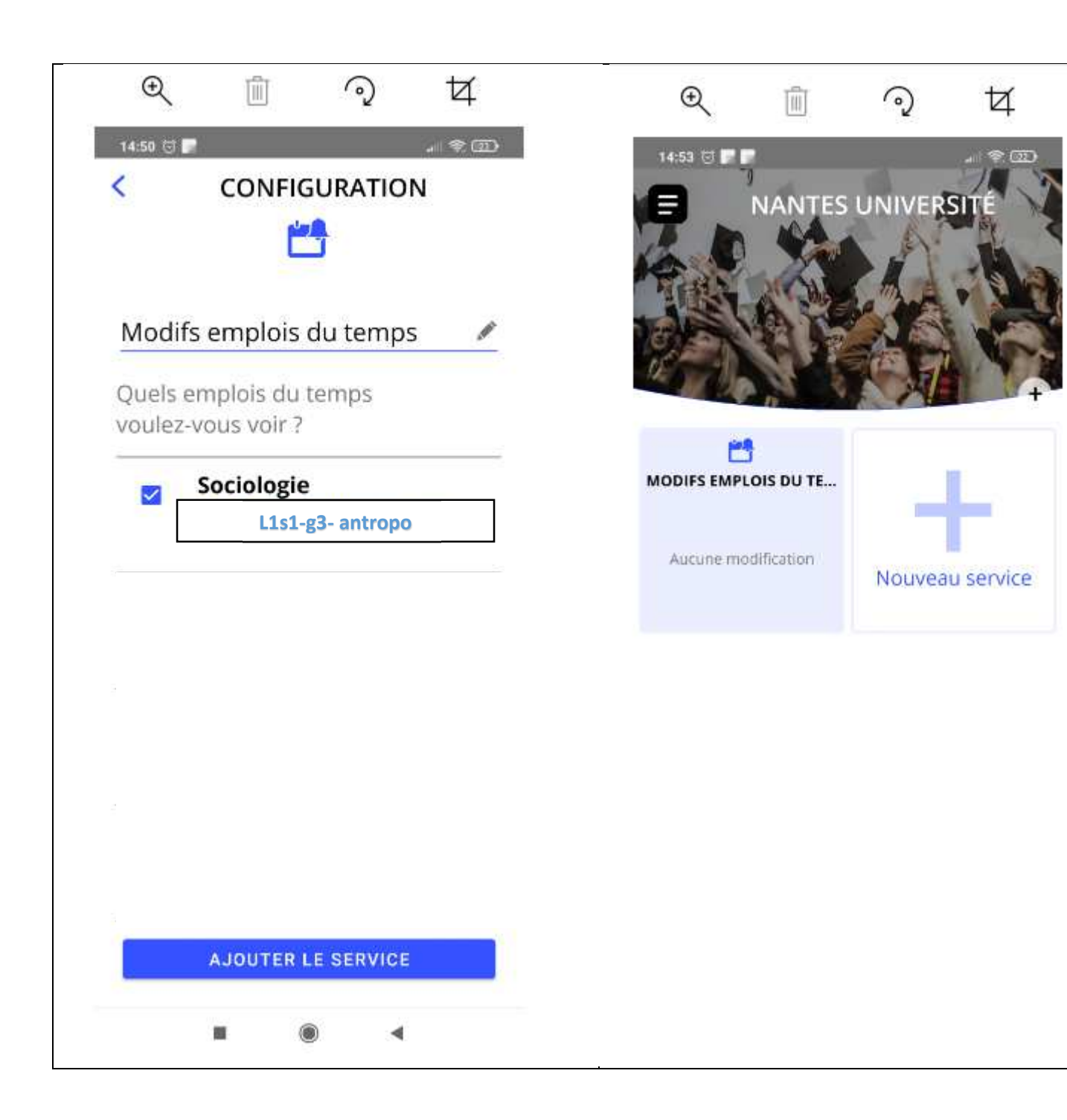

## **Une fois l'abonnement effectué, suivez le chemin ci-dessous**

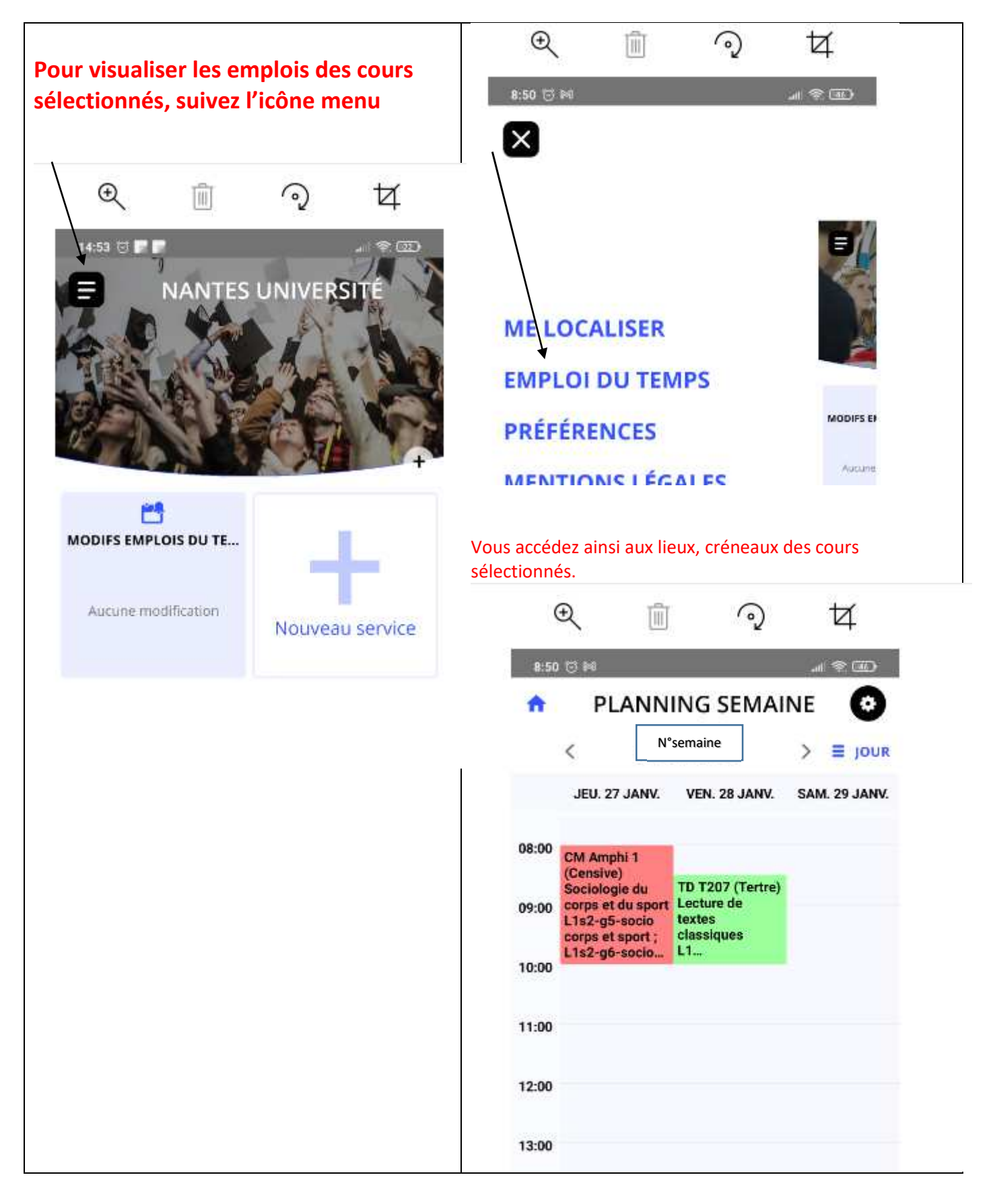

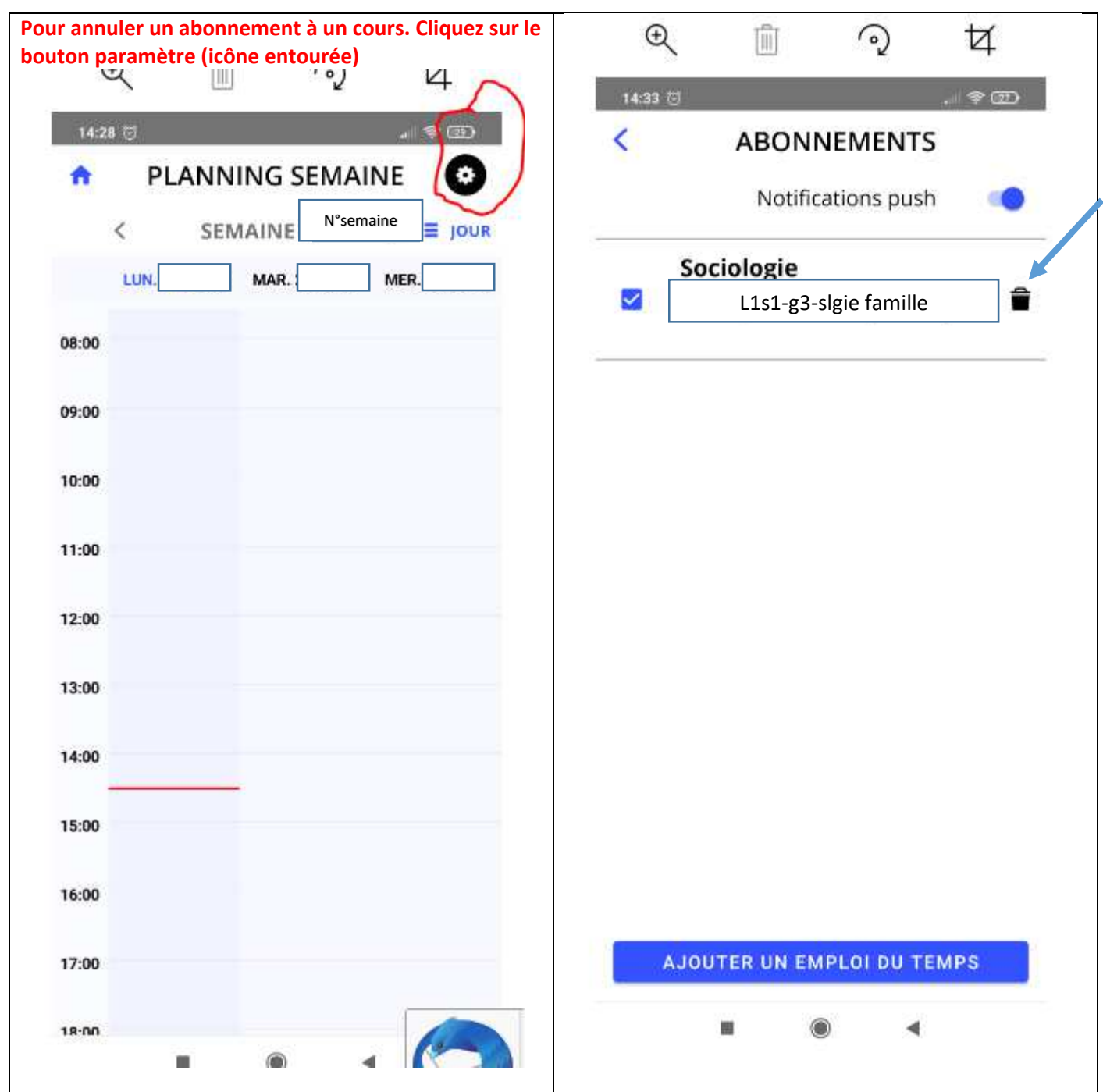